الجسمسهسورية الجسزانسرية الديمسقسراطية الشعبية وزارة التسعيلييم العباليين والبعث العبليمي

République Algérienne Démocratique et Populaire Ministère de l'Enseignement Supérieur et de la Recherche Scientifique

**Ecole Supérieure en Génie Electrique et Energétique Oran**

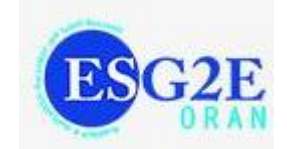

# **Travaux Pratiques de Théorie et Traitement du Signal**

**Dr. Fatima TAHRI**

**Année universitaire 2019-2020**

### **TABLE DES MATIERES**

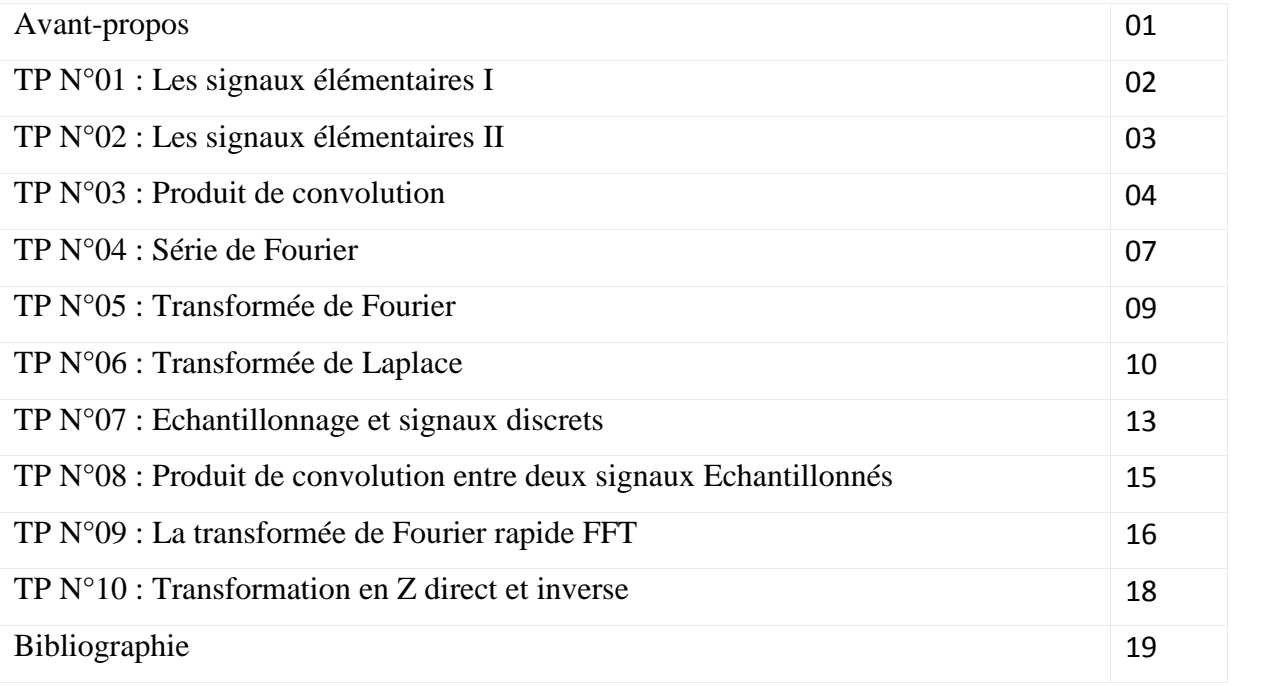

# *AVANT–PROPOS*

Le Traitement du Signal ne doit pas être vu seulement de façon théorique, au niveau des cours et des travaux dirigés, pour cela ce présent manuscrit de travaux pratiques est conçu pour les étudiants en 3ème année de la formation d'ingénieur d'état en électrotechnique dans le cadre du programme officiel.

Ces travaux pratiques nécessitent le logiciel mathématique de calcul numérique Matlab, pour la simulation des différents aspects du traitement du signal.

#### **TP1: Les Signaux Elémentaires I**

#### **But de TP :**

Le but de ce TP est de tracer quelques signaux élémentaires en utilisant les fonctions de Matlab.

#### **Exercice 1 :**

Tracer la fonction **signe** en exécutant le programme suivant :

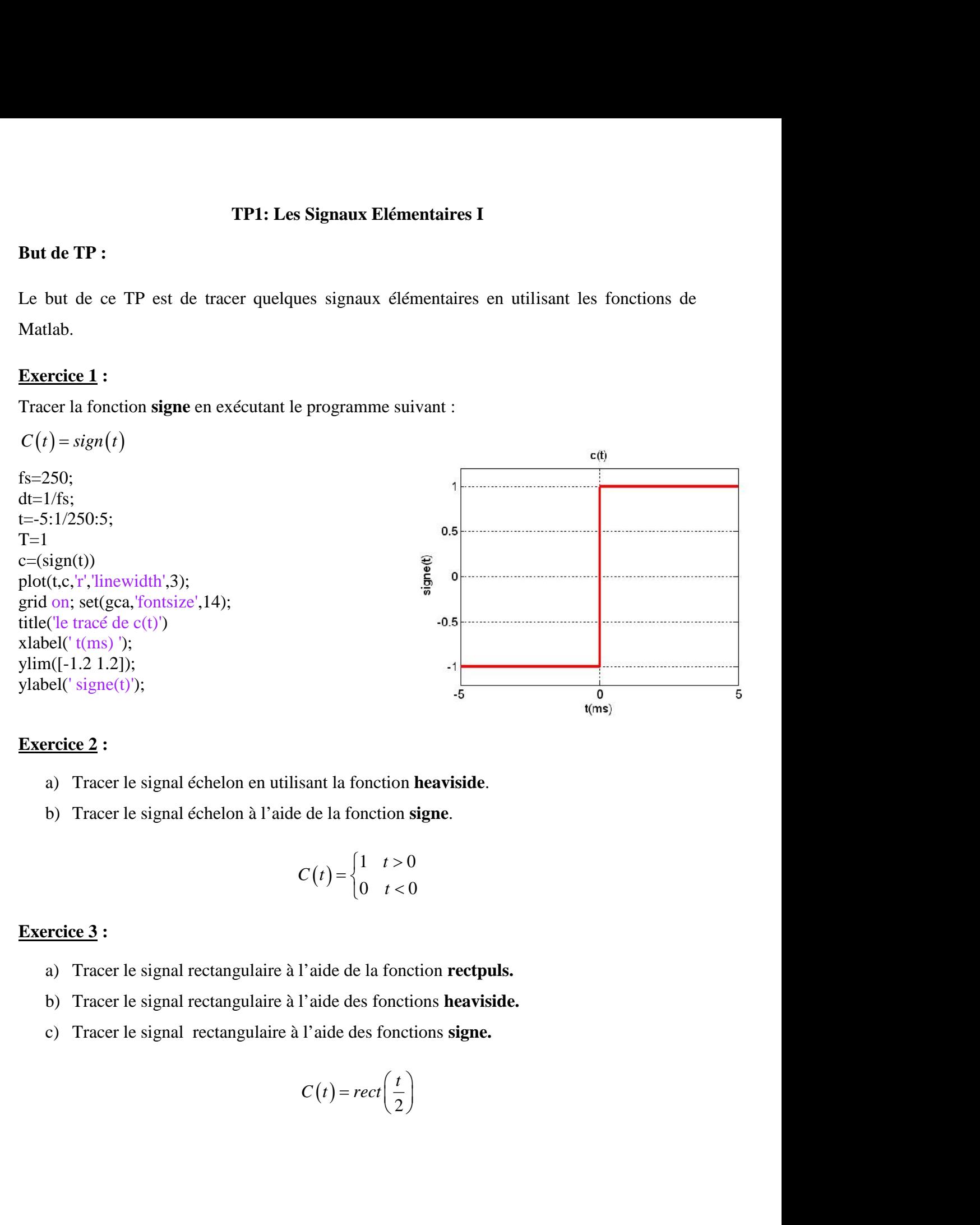

#### **Exercice 2 :**

- a) Tracer le signal échelon en utilisant la fonction **heaviside**.
- b) Tracer le signal échelon à l'aide de la fonction **signe**.

$$
C(t) = \begin{cases} 1 & t > 0 \\ 0 & t < 0 \end{cases}
$$

#### **Exercice 3 :**

- a) Tracer le signal rectangulaire à l'aide de la fonction **rectpuls.**
- b) Tracer le signal rectangulaire à l'aide des fonctions **heaviside.**
- c) Tracer le signal rectangulaire à l'aide des fonctions **signe.**

$$
C(t) = rect\left(\frac{t}{2}\right)
$$

#### **But de TP :**

Le but de ce TP est de tracer quelques signaux élémentaires en utilisant les fonctions de Matlab.

#### **Exercice 1 :**

Tracer le signal triangulaire en utilisant la commande **tripuls**

Avec :  $A = 1$ ,  $\ddagger = 2$  et  $T = 3$ 

#### **Exercice 2 :**

- c) Tracer les signaux Dirac  $u(t)$ ,  $u(t+3)$  en utilisant la fonction **gauspuls**.
- d) Tracer les deux signaux dans le même graphe.
- e) Tracer les mêmes signaux en utilisant la commande **Dirac**.

#### **Exercice 3 :**

- d) Tracer le signal  $sinc(t)$  en utilisant les commandes **linspace** et **sinc.**
- e) Tracer le signal  $sinc(t)$  en utilisant la commande sin.

$$
\operatorname{sinc}(t) = \frac{\sin(f \, t)}{f \, t}
$$

#### **TP3: Produit de Convolution**

#### **But de TP :**

Le but de ce TP est d'étudier les étapes d'un produit de convolution en utilisant matlab

#### **Exercice :**

**7P3: Product de Convolution**  
\nBut de **TP**:  
\nLe but de ce TP est d'éudier les étapes d'un produit de convolution en utilisant matlab  
\n**Exercise :**  
\n**Calculate**  
\n**Calculate**  
\n**Calculate**  
\n
$$
x(t) =\begin{cases}\n0.6 & -1 \le t \le 0.5 \\
0.3 & 0.5 \le t \le 3 \\
0 & t < -1 \text{ and } t > 3\n\end{cases}
$$
\n
$$
h(t) = e^{-t}u(t) = \begin{cases}\ne^{-t} & t \ge 0 \\
0 & t < 0\n\end{cases}
$$
\n
$$
h(1) = e^{-t}u(t) = \begin{cases}\ne^{-t} & t \ge 0 \\
0 & t < 0\n\end{cases}
$$
\n
$$
h = \exp(-\text{th})\bigg\},
$$
\n
$$
h = \{0, \text{ th}\}
$$
\n
$$
h = \{0, \text{ th}\}
$$
\n
$$
h = \{0, \text{ th}\}
$$

```
th1=linspace(0,10,1001);
h1=exp(-th1),
h=[0 h1];
th=[0 th1];
plot(th,h)
tx=[-1 -1 0.5 0.5 3 3];x=[0 0.6 0.6 0.3 0.3 0];
figure(1);
plot(tx,x,':',th,h)
legend('x(\tau))', 'h(\tau))')
```
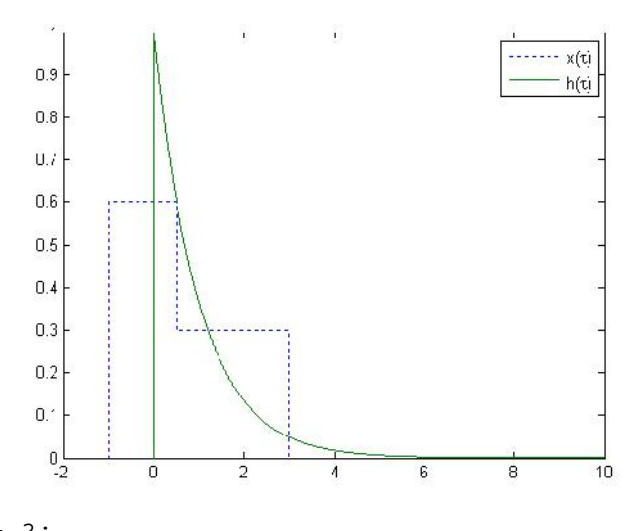

 $t=-3;$ figure(2); plot(tx,x,':',-th+t,h)  $legend('x(\tau))', 'h(t-\tau))')$ 

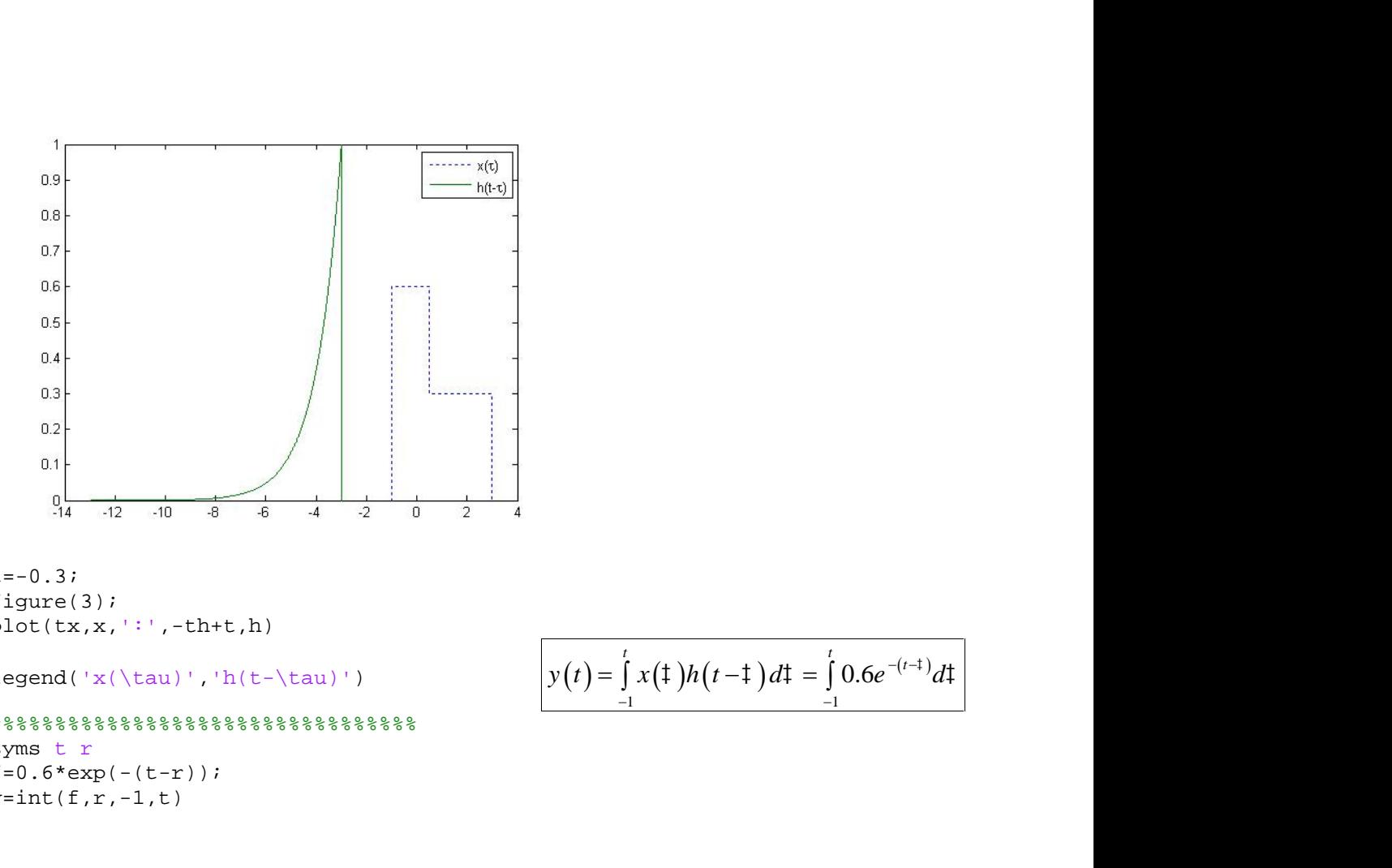

$$
t = -0.3;
$$
  
figure(3);  
plot(tx,x,'::',-th+t,h)

legend('x(\tau)','h(t-\tau)') 0.6

 $888888888888888888888$ syms t r  $f=0.6*exp(-(t-r));$  $y=int(f,r,-1,t)$ 

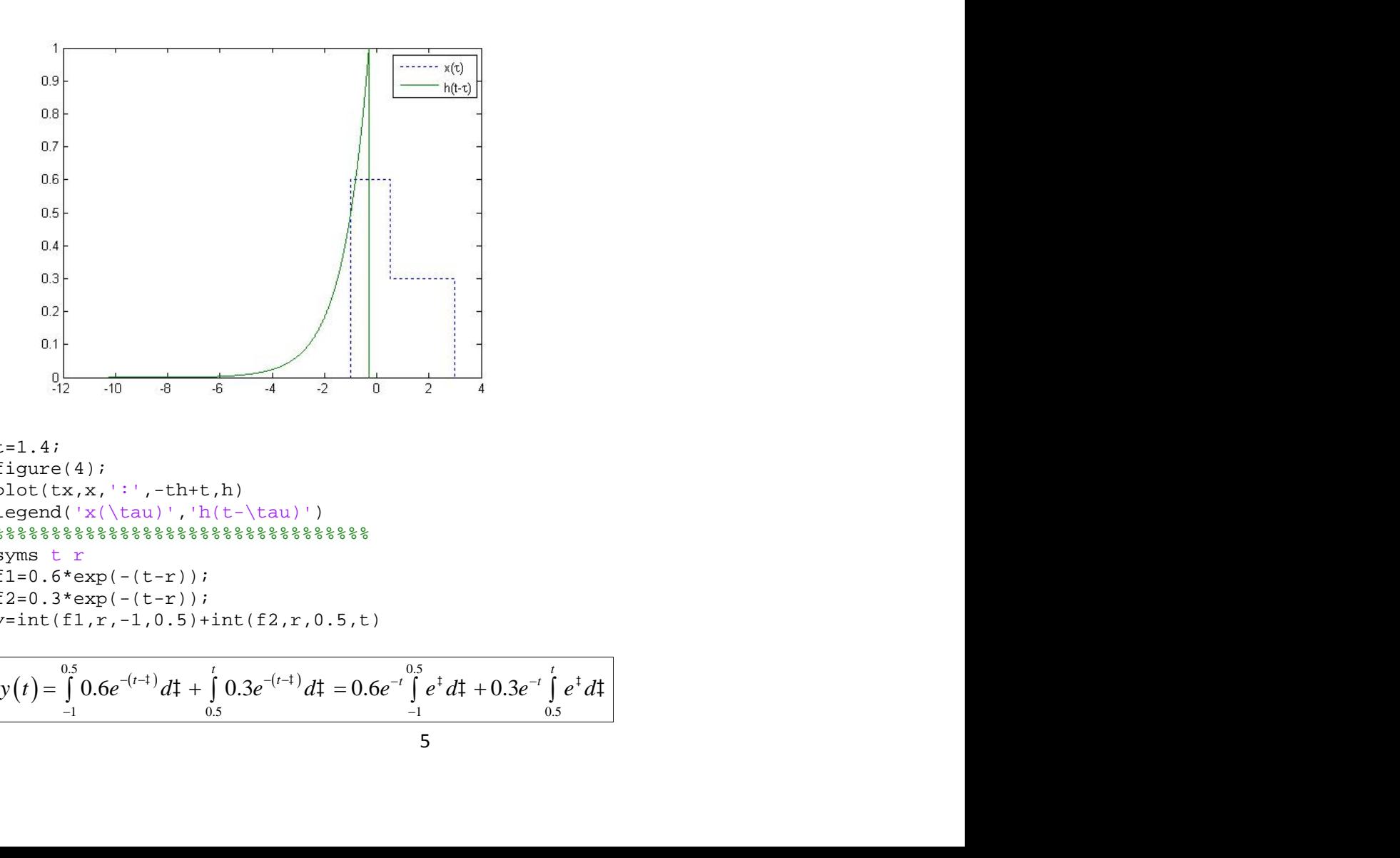

 $t=1.4;$ figure(4); plot(tx,x,':',-th+t,h) legend('x(\tau)','h(t-\tau)')  $88888888888888888888888$ syms t r  $f1=0.6*exp(-(t-r));$  $f2=0.3*exp(-(t-r));$  $y=int(f1,r,-1,0.5)+int(f2,r,0.5,t)$ 1. 10 8 6 4 2 0 2 4<br>
(4);<br>
x, x, ':', -th+t, h)<br>
('x(\tau)', 'h(t-\tau)')<br>
\\\sex{\mathe{\sepsilon} \text{\mathe{\sepsilon}}}<br>  $\frac{1}{2}$ <br>  $\frac{1}{2}$ <br>  $\frac{1}{2}$ <br>  $\frac{1}{2}$ <br>  $\frac{1}{2}$ <br>  $\frac{1}{2}$ <br>  $\frac{1}{2}$ <br>  $\frac{1}{2}$ <br>  $\frac{1}{$ 1 0.5 1 0.5 *t t*

$$
y(t) = \int_{-1}^{0.5} 0.6e^{-(t-1)} dt + \int_{0.5}^{t} 0.3e^{-(t-1)} dt = 0.6e^{-t} \int_{-1}^{0.5} e^{t} dt + 0.3e^{-t} \int_{0.5}^{t} e^{t} dt
$$

$$
5 \qquad \qquad
$$

 $\int_{1}^{1} x(t)h(t-t) dt = \int_{-1}^{t} 0.6e^{-(t-t)}dt$ 

= $\int_{-1}^{t} x(t)h(t-t) dt = \int_{-1}^{t} 0.6e^{-(t-t)} dt$ 

 $\int_{-1}^{t} x(t)h(t-t) dt = \int_{-1}^{t} 0.6e^{-(t-t)} dt$ 

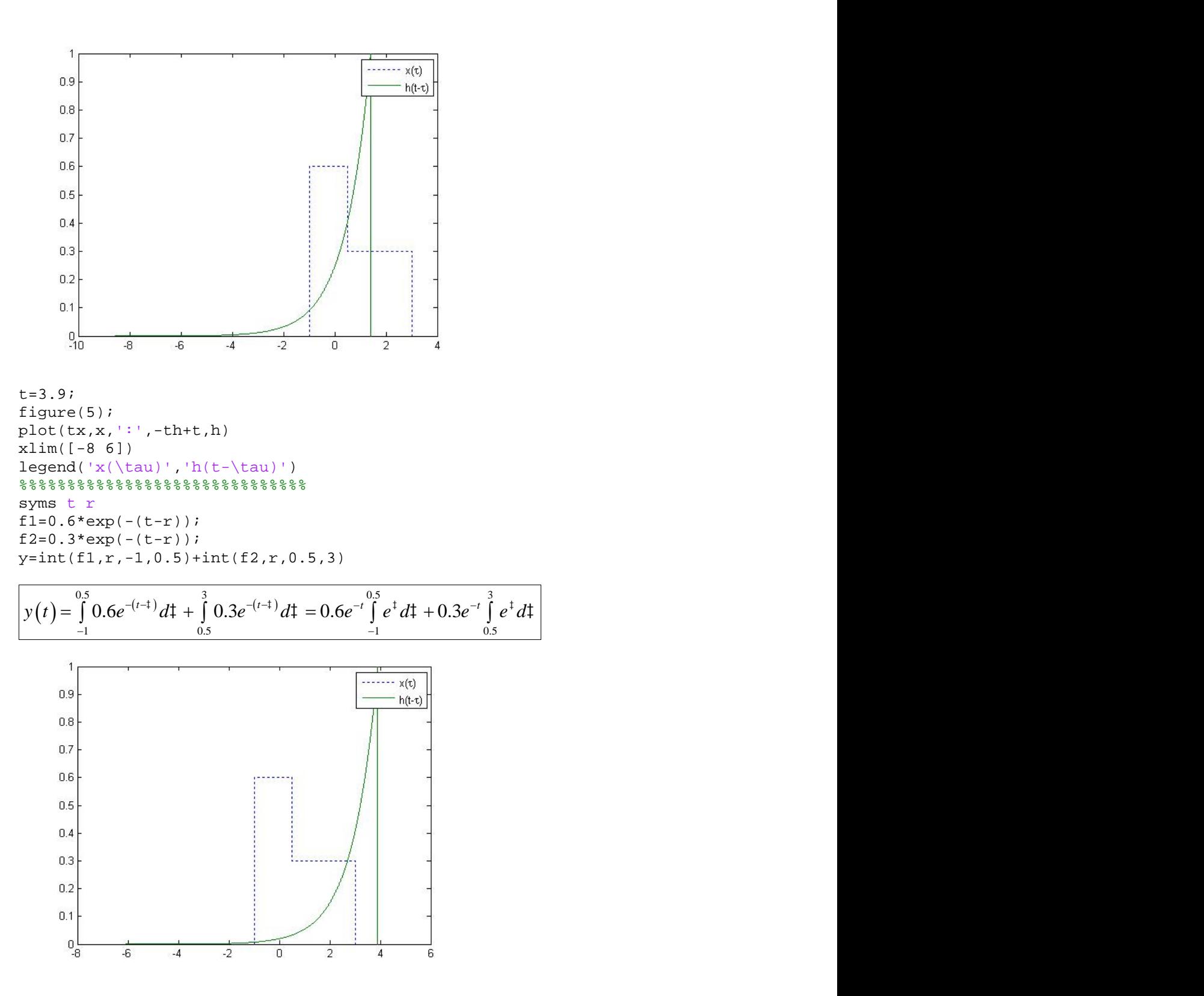

#### **TP4: Série de Fourier**

#### **But de TP :**

Le but de ce TP est de décomposer un signal en série de Fourier en utilisant Matlab.

#### **Exercice :**

Soit le signal périodique :

$$
x(t) = \begin{cases} 1 & 0 \le t \le 1 \\ -1 & 1 \le t \le 2 \end{cases}
$$

**But de TP :**<br>
Le but de ce TP est de dé<br>
<u>Exercice</u> :<br>
Soit le signal périodique<br>  $x(t) = \begin{cases} 1 & 0 \le t \le 1 \\ -1 & 1 \le t \le 2 \end{cases}$ <br>  $x(1=0:0.01:1;$ <br>  $x(2=1:0.01:2;$ <br>  $x(1=0)$  is  $x(2=0)$ <br>  $x(2=-0)$ <br>  $x(2=-0)$ <br>  $x(2=0)$ <br>  $x(2=0)$ t1=0:0.01:1; t2=1:0.01:2; x1=ones(size(t1));  $x2$ =-ones(size(t2));  $x=[x1 \ x2];$  $xp = repmat(x,1,5);$ t=linspace(0,10,length(xp)); plot(t,xp) Le but de ce TP est de décomposer un signal en série<br> **Exercice :**<br>
Soit le signal périodique :<br>  $x(t) = \begin{cases} 1 & 0 \le t \le 1 \\ -1 & 1 \le t \le 2 \end{cases}$ <br>
t1=0:0.01:1;<br>
t2=1:0.01:2;<br>
x1=ones (size(t1));<br>
x1=ones (size(t2));<br>
x=[x1 x2];<br>

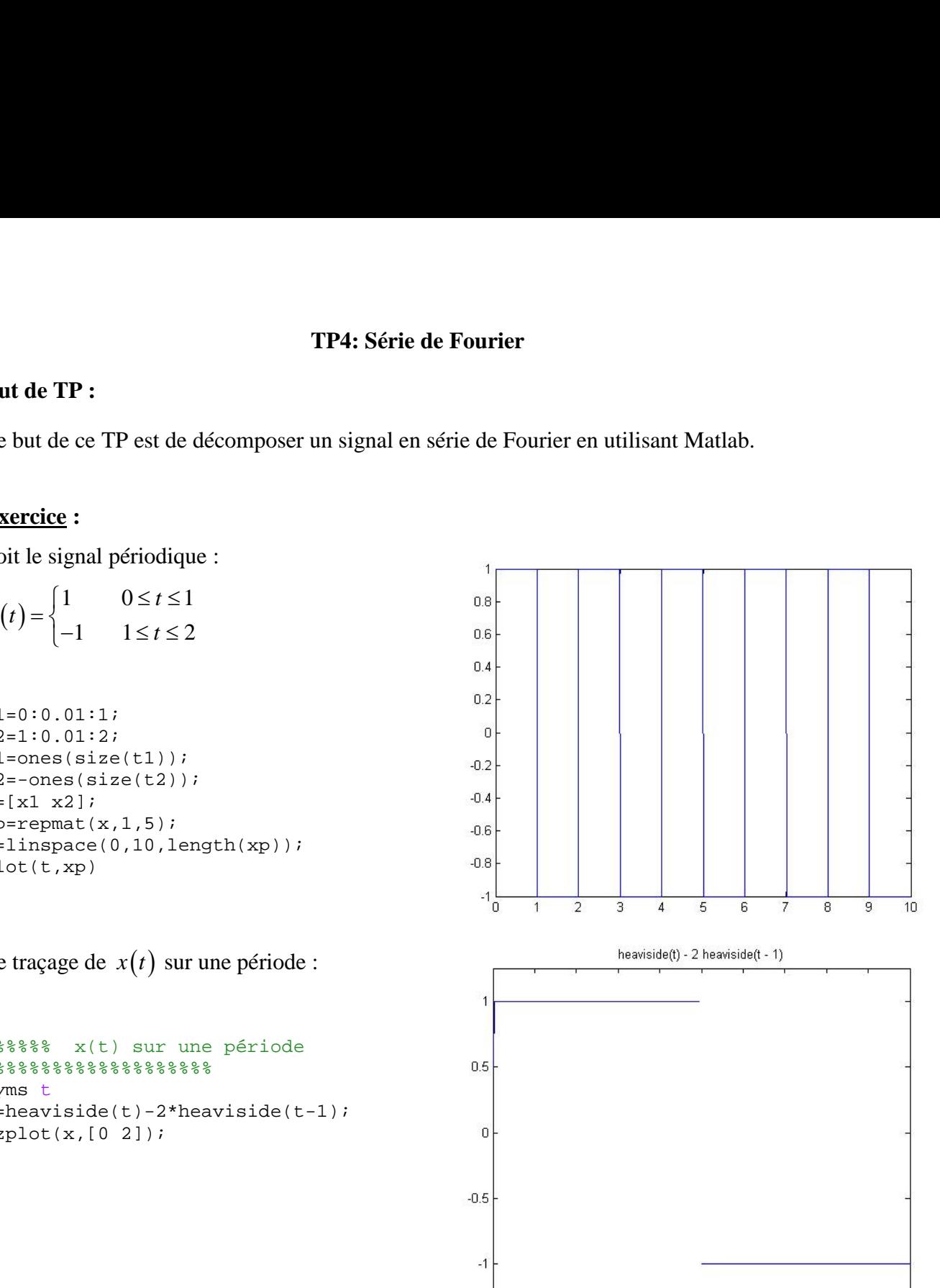

%%%%%% x(t) sur une période  $8$ %%%%%%%%%%%%%%%%%%%%%%%%%%%%%%%% syms t  $x=heaviside(t)-2*heaviside(t-1);$  $explot(x,[0 2]);$ *jn t n i*  $\frac{1}{2}$  *x*  $\frac{1}{2}$  *x*  $\frac{1}{2}$  *x*  $\frac{1}{2}$  *x*  $\frac{1}{2}$  *x*  $\frac{1}{2}$  *x*  $\frac{1}{2}$  *x*  $\frac{1}{2}$  *x*  $\frac{1}{2}$  *x*  $\frac{1}{2}$  *x*  $\frac{1}{2}$  *x*  $\frac{1}{2}$  *x*  $\frac{1}{2}$  *x*  $\frac{1}{2$ *C x t e dt*

La décomposition en série de Fourier en **forme complexe** est **:**

$$
x(t) = \sum_{n=-\infty}^{+\infty} C_n e^{jnS_0 t}
$$

La décomposition en série de Fourier en **forme complexe** es\n
$$
\overline{x(t)} = \sum_{n=-\infty}^{+\infty} C_n e^{jnS_0 t}
$$
\n
$$
Avec : C_n = \frac{1}{T_0} \int_{-T_0}^{T_0/2} x(t) e^{-jnS_0 t} dt
$$

 $0.2$ 

 $0.4$ 

 $0.6$ 

 $0.8$ 

 $1.2$ 

 $\mathbf{1}$ 

 $1.4$ 

1.6

1.8

 $\bar{2}$ 

```
88888888888888888888888n=-2:2;t = 0;
T=2;w=2*pi/T;c = (1/T) * int(x * exp(-j * n * w * t), t, t0, t0 + T)xx=sum(c.*exp(j*n*w*t))
ezplot(xx,[0 10])
title('Approximation with 5 terms')
8%%%%%%%%%%%%%%%%%%%%%%%%%%%%%%%%
n=-5:5;c = (1/T) * int(x * exp(-j * n * w * t), t, t0, t0 + T);xx=sum(c.*exp(j*n*w*t));
ezplot(xx,[0 10])
title('Approximation with 11 terms')
%%%%%%%%%%%%%%%%%%%%%%%%%%%%%%%%
n=-10:10;c = (1/T) * int(x * exp(-j * n * w * t), t, t0, t0 + T);xx=sum(c.*exp(j*n*w*t));
ezplot(xx,[0 10])
title('Approximation with 21 terms')
%%%%%%%%%%%%%%%%%%%%%%%%%%%%%%%%%%%%%%%%%%
n=-30:30;
c = (1/T) * int(x * exp(-j * n * w * t), t, t0, t0 + T);xx=sum(c.*exp(j*n*w*t));
ezplot(xx,[0 10])
title('Approximation with 61 terms')
Décomposer la fonction x t  en Séries de Fourier trigonométrique (d'Euler)
      0 0   
                         .cos .sin n n
 n x = \frac{1}{2}; \int_{0}^{2\pi} f(x + \frac{1}{2}) dx = \frac{1}{2}; \int_{0}^{2\pi} f(x + \frac{1}{2}) dx = \frac{1}{2}; \int_{0}^{2\pi} f(x + \frac{1}{2}) dx = \frac{1}{2}; \int_{0}^{2\pi} f(x + \frac{1}{2}) dx = \frac{1}{2}; \int_{0}^{2\pi} f(x + \frac{1}{2}) dx = \frac{1}{2}; \int_{0}^{2\pi} f(x + \frac{1}{2}) dx = \frac{1}{2}; \int_{0}start<br>
\lim_{n \to \infty} (x^* \exp(-\frac{1}{2}n^*w^*t), t, t, 0, t, 0, t)<br>
m(n, x^* \exp(-\frac{1}{2}n^*w^*t))<br>
\pi(x, t, 0, 101)<br>
\pi(x, t, 0, 101)<br>
\pi(x^* \exp(-\frac{1}{2}n^*w^*t), t, t, 0, t, 0, t)<br>
\pi(x^* \exp(-\frac{1}{2}n^*w^*t), t, t, 0, t, 0, t)<br>
\pi(x^* \exp(-\frac{1}{2}n^=-10:10;<br>
x = -10:10;<br>
x = 10(T) * int(x * exp(-j * n * w * t), t, t, 0, t0 + T);<br>
x = sum(c, * exp(j * n * w * t));<br>
x = 10C<br>
x = 10C<br>
x = 20:30;<br>
x = 30:30;<br>
x = 30:70;<br>
x = 10C<br>
x = 10C<br>
x = 10C<br>
x = 10C<br>
x = 10C<br>
x = 10C<br>
x = 10C<br>
x = 10C<br>
x =The summary of the set of the set of the set of the set of the set of the set of the set of the set of the set of the set of the set of the set of the set of the set of the set of the set of the set of the set of the set
```

$$
\left| x(t) = \langle x \rangle + \sum_{n=1}^{+\infty} \left[ a_n \cdot \cos\left(n \tilde{S}_0 t\right) + b_n \cdot \sin\left(n \tilde{S}_0 t\right) \right] \right|
$$

Avec :

 0 0 0<sup>2</sup> 0 2 1 *T T T* 0 0 0<sup>2</sup> 0 0 2 2 .cos *T n T T a x t n t dt T* 0 0 0<sup>2</sup> 0 0 2 2 .sin *T n T T b x t n t dt T* 

#### **TP5: Transformée de Fourier**

#### **But de TP :**

Le but de ce TP est de calculer la transformée de Fourier en utilisant Matlab.

#### **Exercice1 :**

Soit le signal suivant :

\n- **But de TP :**
\n- Le but de ce TP est de calculer la transformée de Fou
\n- **Exercise1 :**
\n- Soit le signal suivant :
\n- $$
x(t) = \begin{cases} 1 & -1 \leq t \leq 1 \\ 0 & \text{ailleurs} \end{cases}
$$
\n- 1. Tracer la fonction  $x(t)$
\n- 2. Calculate et tracer la transformée de Fourier de  $x(t)$  en utilisant la fonction prédéfinie du Matlab
\n

2. Calculer et tracer la transformée de Fourier de

#### **fourier**.

**TP5: Transformée de Fou<br>
<b>But de TP :**<br> *x* (*t*) = {1} est de calculer la transformée de Fourier en<br> *x* (*t*) = {1} =  $\frac{1 \le t \le 1}{0}$  ailleurs<br>
1. Tracer la fonction  $x(t)$ <br>
2. Calculer et tracer la transformée de Four 3. Calculer la transformée de Fourier par le calcul mathématique **e1 :**<br>
ignal suivant :<br>  $-1 \le t \le 1$ <br>
0 *ailleurs*<br>
ar la fonction  $x(t)$ <br>
iler et tracer la transformée de Four<br>
utilisant la fonction prédéfinie du l<br>
iler la transformée de Fourier par le<br>
athématique<br>
<u>e2</u> :<br>  $t+1$ , Exercice1 :<br>
Soit le signal suivant :<br>  $x(t) = \begin{cases} 1 & -1 \le t \le 1 \\ 0 & \text{ailleurs} \end{cases}$ <br>
1. Tracer la fonction  $x(t)$ <br>
2. Calculer et tracer la tr<br>  $x(t)$  en utilisant la fonction<br>
6001. Calculer la transformé<br>  $x(t) = \begin{cases} t+1, & -1 \le t \$ 1<br>
and suivant :<br>  $-1 \le t \le 1$ <br> *tilleurs*<br>
la fonction  $x(t)$ <br>
er et tracer la transformée de Fourier<br>
tilisant la fonction prédéfinie du l<br>
er la transformée de Fourier par le<br>
thématique<br>
<u>2</u><br>
2<br>
1<br>
+1, -1≤ *t* ≤ 0<br>
t+1 1. Tracer la fonction  $x(t)$ <br>
2. Calculer et tracer la transformée de Fourier de<br>  $x(t)$  en utilisant la fonction prédéfinie du Matlab<br> **fourier**.<br>
3. Calculer la transformée de Fourier par le<br>
calcul mathématique<br> **Exercic** 

#### **Exercice2 :**

$$
x(t) = \begin{cases} t+1, & -1 \le t \le 0 \\ -t+1, & 0 \le t \le 1 \end{cases}
$$

2. Calculer et tracer la transformée de

prédéfinie du Matlab **fourier**.

3. Calculer la transformée de Fourier par le calcul mathématique

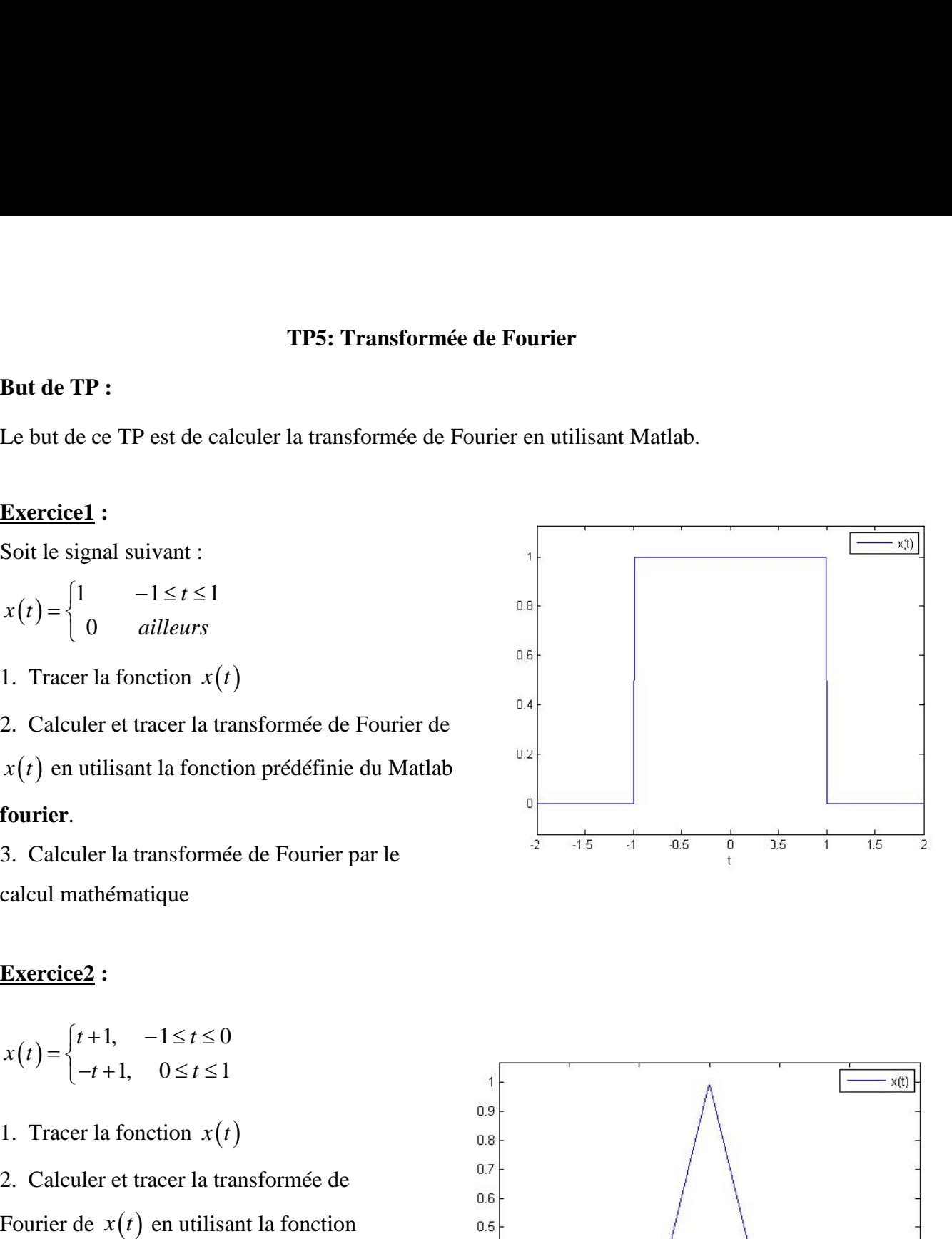

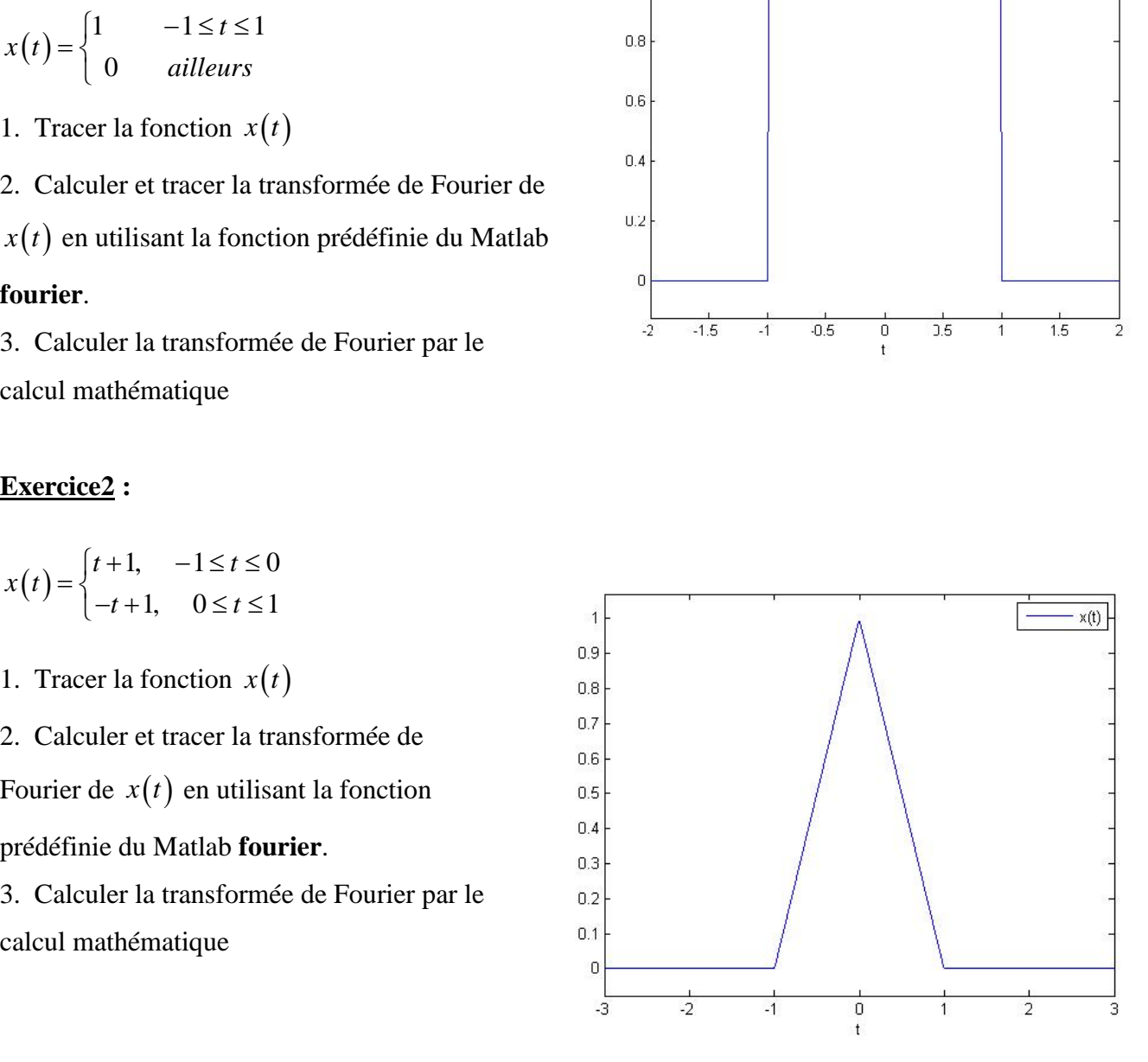

#### **TP6: Transformée de Laplace**

#### **But de TP :**

Le but de ce TP est de calculer la transformée de **Laplace** en utilisant Matlab.

Pour trouver la transformée de Laplace on utilise l'instruction : **laplace()**. Pour savoir plus pour la commande **Laplace**, on écrit : **>>help laplace**

#### **Exercice1 :** application

Exécuter les instructions suivantes pour calculer les transformées de laplace des fonctions

suivantes

```
%Déclaration des variables symboliques
>>syms a s t w x ;
%calculer la transformée de Laplace
>>laplace(10,t,s)
>>laplace(t^5)
>>laplace(exp(a*s))
>>laplace(sin(w*x),t)
>>laplace(sin(w*x),s)
>>laplace(cos(x*w),w,t)
\text{N}>>laplace(dirac(t),t,s)
```
#### **Transformée inverse de Laplace**

#### **Exercice2 :** application

%Déclaration des variables symboliques

```
>>syms s t w x y;
%calculer la transformée inverse de Laplace
>>ilaplace(1,t)
>>ilaplace(1/s)
>>ilaplace(1/(s-1))
>>ilaplace(1/(s-1))
>>ilaplace(1/(t^2+1))
\rightarrowilaplace( y/(y^2+w^2),y,x)
>>ilaplace(2*s^(-3))\begin{aligned} &\sum_{i=1}^{n} y_i\\ &\sum_{i=1}^{n} (x_i - x_i)\\ &\sum_{i=1}^{n} (y_i - y_i)\\ &\sum_{i=1}^{n} (y_i - y_i)\\ &\sum_{i=1}^{n} (y_i - y_i)\\ &\sum_{i=1}^{n} (y_i - y_i)\\ &\sum_{i=1}^{n} (y_i - y_i)\\ &\sum_{i=1}^{n} (y_i - y_i)\\ &\sum_{i=1}^{n} (y_i - y_i)\\ &\sum_{i=1}^{n} (y_i - y_i)\\ &\sum_{i=1}^{n} (y_i - y_i)\\ &\sum_{i=1}^{n}y;<br>ansformée inverse de Lapl<br>-1))<br>^2+1))<br>y^2+w^2),y,x)<br>(-3))<br>n fraction simple :<br>ction de transfert<br>\frac{n}{b_1}s^{n-1}+...+b_n<br>+a_1s^{n-1}+...+a_n<br>mstantes a_i et b_i peuvent être r
                                                                n n
   n i \lambda_i is a set can \alpha_i \alpha_i \alpha_i \alpha_i \alpha_i \alpha_i \alpha_i \alpha_i \alpha_i \alpha_i \alpha_i \alpha_i \alpha_i \alpha_i \alpha_i \alpha_i \alpha_i \alpha_i \alpha_i \alpha_i \alpha_i \alpha_i \alpha_i \alpha_i \alpha_i \alpha_i \alpha_i \alpha_i \alpha_i \alpha_i \alpha_i \alpha_i \A splace (t^* (3/2), s)<br>
Aaplace(dirac(t), t, s)<br>
Fransformée inverse de Laplace<br>
Zxercice2: application<br>
\deltaDéclaration des variables symboliques<br>
Aaplace(2, t)<br>
Aaplace(1, t)<br>
Aaplace(1, t)<br>
Aaplace(1, t)<br>
Aaplace(1, t)<br>
Aaplace(1, t)<br>
A\begin{aligned}\n\mathbf{x}, &\mathbf{y}, &\mathbf{ylace(soinwix), s)<br>
lace(cos(x*w), w, t)<br>
lace(cos(x*w), w, t)<br>
lace(dirac(t), t, s)<br>
formée inverse de Laplace<br>
formée inverse de Laplace<br>
iece2:<br>
application<br>
lace is two xy;<br>
s s two xy;<br>
place (1/(s-1)<br>
place (1/
                          blace (1, t)<br>
lace (1, t)<br>
lace (1, t)<br>
lace (1/(s-1))<br>
lace (1/(s-1))<br>
lace (1/(s-1))<br>
lace (1/(t<sup>^2+1</sup>))<br>
lace (y/(y<sup>^2+w^2</sup>),y,x)<br>
lace (2*s^(-3))<br>
ppement en fraction simple :<br>
érons la fonction de transfert<br>
= \frac{n is two xy is two xy is the symbologies<br>
\lambda \geq \lambda \leq x \leq y is two xy is the dialent a transformée inverse de Laplace (1, t)<br>
\lambda ilaplace (1, t)<br>
\lambda ilaplace (1/(5-1))<br>
\lambda ilaplace (1/(5-1))<br>
\lambda ilaplace (1/(5-1
  decalculer la transformée inverse de Laplace<br>
\frac{1}{2}<br>
\frac{1}{2}<br>
\frac{1}{2}<br>
\frac{1}{2}<br>
\frac{1}{2}<br>
\frac{1}{2}<br>
\frac{1}{2}<br>
\frac{1}{2}<br>
\frac{1}{2}<br>
\frac{1}{2}<br>
\frac{1}{2}<br>
\frac{1}{2}<br>
\frac{1}{2}<br>
\frac{1}{2}<br>
\frac{1}{2}<br>
\frac{1}{2}
```
#### **Développement en fraction simple :**

Considérons la fonction de transfert

$$
\frac{B(s)}{A(s)} = \frac{num}{den} = \frac{b_0s^n + b_1s^{n-1} + ... + b_n}{s^n + a_1s^{n-1} + ... + a_n}
$$

2), a)<br>  $\sum_{k=1}^{n}$ <br>  $\sum_{k=1}^{n}$ <br>  $\sum$ Où certains des constantes *a* et *b* peuvent être nuls. Dans Matlab les vecteurs lignes **num** et **den** spécifient les coefficients du numérateur et du dénominateur de la fonction du transfert. C'est-à-dire : pement en fraction simpl<br>
ons la fonction de transfer<br>  $\frac{num}{den} = \frac{b_0 s^n + b_1 s^{n-1} + ... + b_n}{s^n + a_1 s^{n-1} + ... + a_n}$ <br>
ins des constantes  $a_i$  et  $b_i$ <br>
ifient les coefficients du lire :<br>  $\begin{bmatrix} 0 & b_1 ... b_n \end{bmatrix}$ <br>  $a_1 ... a_n$ ]

$$
num = [b_0 b_1 ... b_n]
$$
  

$$
den = [1 a_1 ... a_n]
$$

Ecriture d'une fonction de transfert avec la commande **tf(num,den) :** lire et comprendre la signification de cette commande **en utilisant le help**

La commande :

Ecriture d'une fonction de transfert avec la commande **tf(num,d**<br>
signification de cette commande **en utilisant le help**<br>
La commande :<br>
[*r*, *p*, *k*] = *residue* (*num, den*)<br>
Calcule les **résidus ('r'**), les **pôles ('** Calcule les **résidus ('r')**, les **pôles ('p')** et le **terme direct ('k')** du développement en fraction Ecriture d'une fonction de transfert avec la commande **ff(num,den)** : lire et comprensignification de cette commande **cn utilisant le help**<br>
La commande :<br>
[*r, p,k*] = *residue* (*num,den*)<br>
Calcule les **résidus** (**r'**), une fonction de transfert avec<br>
n de cette commande **en utilisa**<br>
ide :<br> *esidue* (*num, den*)<br> **résidus ('r')**, les **pôles ('p')** et<br>
rapport de deux polynômes *B* (<br>
pement en fraction partielle de<br>  $\frac{r_1}{p_1} + \frac{r_2}{$ de cette commande **en utilisant**<br>
e :<br> *idue* (*num, den*)<br> **ésidus ('r')**, les **pôles ('p')** et le<br>
apport de deux polynômes  $B(s)$ <br>
ement en fraction partielle de  $B(s)$ <br>  $-\frac{r_2}{s-p_2} + ... + \frac{r_n}{s-p_n} + k(s)$ <br>
ont les **résidus** Ecriture d'une fonction de transfert avec la commande **tf(num,den)**<br>
ignification de cette commande en **utilisant le help**<br> *r, p,k*] = *residue* (*num,den*)<br>
Calcule les **résidus ('r')**, les **pôles ('p')** et le **terme di** Ecriture d'une fonction de transfert avec la commande **ff(num,den)** :<br> *A* signification de cette commande en utilisant le help<br> *A* commande :<br> *A* commande :<br> *A* commande :<br> *A* calcule les résidus ('r'), les pôles ('p re d'une fonction de transfert avec la commande **tf(num,den)**: lire et comprendre la<br>cation de cette commande en **utilisant le help**<br>mande :<br> $k_1^2 = residue(num,den)$ <br>le les résidus ('r'), les pôles ('p') et le terme direct ('k') du l'une fonction de transfert avec la commande **tf**(num,den) : lire et comprendre la<br>on de cette commande en utilisant le help<br>mde :<br>residue (num, den)<br>s résidus ('r'), les pôles ('p') et le terme direct ('k') du développem *Ecriture d'une fonction de transfert avec la commande*  $f(num,den)$ *: lire et comprendre la<br>
<i>is* sommande :<br> *Le*, *p*, *k*] = *residue (num, den*)<br> *Calcule les résidus* ('r'), les pôles ('p') et le terme direct ('k') du dé Ecriture d'une fonction de transfert avec la commande **tf(num,de**<br>signification de cette commande **en utilisant le help**<br>La commande :<br> $[r, p, k] = residue(num, den)$ <br>Calcule les **résidus ('r')**, les **pôles ('p')** et le **terme direct ('k'** *len*)<br>
les **pôles ('p')** et le terme direct ('k') du dé<br>
ux polynômes  $B(s)$  et  $A(s)$ .<br>
tion partielle de  $B(s)/A(s)$  est donné par :<br>  $\frac{r_n}{s - p_n} + k(s)$ <br> **lus** du développement.  $p_1, p_2, ..., p_n$  sont<br> **(B,A)** calcule les résidu de :<br>
sidue(num, den)<br>
césidus ('r'), les pôles ('p') et le terme dis<br>
rapport de deux polynômes  $B(s)$  et  $A(s)$ .<br>
ement en fraction partielle de  $B(s)/A(s)$ <br>  $\frac{1}{p_1} + \frac{r_2}{s - p_2} + ... + \frac{r_n}{s - p_n} + k(s)$ <br>
sont les résidus du d *s s* (*s*), les pôles ('p') et le terme direction partielle de  $B(s)$  et  $A(s)$ .<br> *s* fraction partielle de  $B(s)/A(s)$  est<br> *s*  $\frac{r}{2} + ... + \frac{r_n}{s - p_n} + k(s)$ <br> **résidus** du développement.  $p_1, p_2$ .<br> **ue (B,A)** calcule les ré *den*)<br> *den*)<br> *den*)<br> *den*)<br> *den*)<br> *den*)<br> **les pôles (\*p\*) et le terme direct (\*k\*) du développement en fraction<br>
etaux polynômes**  $B(s)$  **et**  $A(s)$ **.<br>
<br>
<b>lectron** par :<br>
<br> **lectron**  $B(s)/A(s)$  est donné par :<br>
<br> **lectron** Calcule les **résidus** ('**r'**), les **pôles** ('**p'**) et le terme direct ('**k'**) du développement en fraction<br>partielle du rapport de deux polynômes  $B(s)$  et  $A(s)$ .<br>Le développement en fraction partielle de  $B(s)/A(s)$  est donn

$$
\frac{B(s)}{A(s)} = \frac{r_1}{s - p_1} + \frac{r_2}{s - p_2} + \dots + \frac{r_n}{s - p_n} + k(s)
$$

terme direct (reste).

La commande **residue (B,A)** calcule les résidus, les pôles et le terme direct (reste**)** de **due (B,A)** calcule les résidus, les pôles et le terme direct (reste) de<br>
ient  $B(s)/A(s)$ . La commande s'écrit :<br>  $\frac{(B, A)}{s^2 + 3s + 1}$ <br>
suivant pour afficher la fonction de transfert  $H_1(s)$  :<br>  $\frac{s+1}{s^2 + 3s + 1}$ <br>
suivant mmande **residue (B,A)** calcule les résidus, les pôles et le terme direct (reste) de<br>
sison du quotient  $B(s)/A(s)$ . La commande s'écrit :<br>  $p, k$ ]-residue (B,A)<br> **ple:**  $H_1(s) = \frac{s+1}{s^2+3s+1}$ <br>
méthode :<br>
le programme suivant

>>[r,p,k]=residue(B,A) **Exemple:**  $H_1(s) = \frac{s+1}{s^2+3s+1}$ 1

#### 1)  $1<sup>er</sup>$  méthode :

>>num=[1 1] ; den=[1 3 1] ; >>Hs1=tf(num,den)

2) <u>2<sup>eme</sup> méthode</u> :

Faire l'instruction suivante :

>>s=tf('s') ; Hs1=(s+1)/(sˆ2+3\*s+1)

#### **Exercice 3: Application**

Considérons la fonction de transfert suivante:

 3 2

den=[1 3 1] ;<br>en)<br>usuivante :<br>Hs1=(s+1)/(s<sup>2</sup>+3\*s+1)<br>**ication**<br>nction de transfert suivante:<br> $s^3 + 5s^2 + 3s + 6$ <br> $\frac{3}{3} + 6s^2 + 11s + 6$ <br>tte fonction en fraction simp collate (e), (e) encate to related, to poles of the total<br>
uotient  $B(s)/A(s)$ . La commande s'écrit :<br>
idue (B, A)<br>  $s$ ) =  $\frac{s+1}{s^2+3s+1}$ <br>
mme suivant pour afficher la fonction de transfert  $H_1(s)$ <br>
den=[1 3 1] ;<br>
:<br>
im s ent  $B(s)/A(s)$ . La commande s'écrit :<br>  $\frac{s+1}{s^2+3s+1}$ <br>
suivant pour afficher la fonction de transfert  $H_1(s)$ <br>  $\frac{s+1}{s^2+3s+1}$ <br>
suivante :<br>  $\frac{s-(s+1)/(s^2+3*s+1)}{s^2+3s+6}$ <br>
tion<br>
con de transfert suivante:<br>  $\frac{+5s^2+3s+$ *P* separation du quotient  $B(s)/A(s)$ . La commande s'écrit :<br>  $\sum_{s \geq 1} r_{s} p_{s} k$ ]=residue (B, A)<br> **Exemple:**  $H_{1}(s) = \frac{s+1}{s^{2}+3s+1}$ <br>  $B = \frac{B \times B \times B}{B}$ <br>  $B = \frac{B \times B \times B}{B \times B}$ <br>  $B = \frac{B \times B \times B}{B \times B}$ <br>  $B = \frac{B \times B \times B}{B \times B}$ <br> *A* s i = residue (B, A)<br>  $H_1(s) = \frac{s+1}{s^2 + 3s + 1}$ <br>  $H_1(s) = \frac{s+1}{s^2 + 3s + 1}$ <br>  $H_2(s) = \frac{s+1}{s^2 + 3s + 1}$ <br>  $H_3(s) = \frac{s+1}{s^2 + 3s + 1}$ <br>  $H_4(s) = \frac{s+1}{s^2 + 3s + 1}$ <br>  $H_5(s) = \frac{s+1}{s^2 + 3s + 1}$ <br>  $H_5(s) = \frac{2s^3 + 5s^2 + 3s + 6}{s^3 +$  $1.24 \times 10^{-1}$ <br>  $1.6 \times 10^{-1}$ <br>  $1.6 \times 10^{-1}$ <br>  $= \frac{(s+1)}{s^2+3s+1}$ <br>  $= \frac{(s+1)}{s^2+3s+1}$ <br>  $= \frac{(13-11)(18-2+3+8+1)}{s^2+1}$ <br>  $= 1.2 \times 10^{-1}$ <br>  $= 1.2 \times 10^{-1}$ <br>  $= 1.2 \times 10^{-1}$ <br>  $= 1.2 \times 10^{-1}$ <br>  $= 1.2 \times 10^{-1}$ <br>  $= 1.2 \times 10^{-1}$ 1) Développer cette fonction en fraction simples par calcul manuel, en calculant les **racines** du dénominateur.

2) Trouver ce résultat par la commande **[r,p,k]=residue(B,A).** Comparer les résultats.

# **Exercice 4:**

Faire la même chose que l'exercice 3 pour les fonctions de transfert suivantes :

cice 3 pour les fonctions de transfert suivantes :  
\n
$$
F_1(s) = \frac{B_1(s)}{A_1(s)} = \frac{s^2 + 2s + 3}{s^3 + 3s^2 + 3s + 1}
$$
\n
$$
F_2(s) = \frac{B_2(s)}{A_2(s)} = \frac{s^2 + s + 1}{s^2(s + 1)^3}
$$
\n
$$
F_3(s) = \frac{B_3(s)}{A_3(s)} = \frac{2s^2 + 12s + 6}{s(s^2 + 5s + 6)}
$$
\n
$$
\text{ransformées de Laplace et leurs propriétés est présente dans}
$$

+ La Table des principales transformées de Laplace et leurs propriétés est présentée dans l'Annexe A.

#### **TP7: Echantillonnage et Signaux Discrets**

#### **But de TP :**

Le but de ce TP est de tracer les signaux échantillonnés en utilisant Matlab.

**Exercice1 :** Echantillonnage d'un signal sinusoïdal.

Le signal à échantillonner est défini par :

 $y(t) = \sin(2 \text{ ft}).$ 

**But de TP :**<br>
Le but de ce TP est de tracer les signaux échantillonnés en utilisant Matlab.<br>
<u>Exercice1</u> : Echantillonnage d'un signal sinusoïdal.<br>
Le signal à échantillonner est défini par :<br>  $y(t) = \sin(2 \theta t)$ .<br>
a) Ecrire **TP7: Echantillonnage et Signaux Discr<br>
But de TP :<br>
Le but de ce TP est de tracer les signaux échantillonnés en utilisan<br>
<u>Exercice1</u> : Echantillonnage d'un signal sinusoïdal.<br>
Le signal à échantillonner est défini par :** 2. Définition de *x* and *x* in the *y* (*x*) and *x* echantillonnes en utilisant Matlation of  $\frac{1}{2}$  . Echantillonnage d'un signal sinusoïdal.<br>
Ecrire un programme en Matlab qui trace  $y(t)$  et  $y(t)$  échantillonn<br>
than **Example 1.** Schantillonnage d'un signal sinusoïdal.<br>
signal à échantillonner est défini par :<br>  $= sin(2 \text{ ft})$ .<br>
Ecrire un programme en Matlab qui trace  $y(t)$  echantillonnage  $f_s = 200hz$ <br> **étapes à suivre :**<br>
1. Définition de = sin(2 ft).<br>
Ecrire un programme en Matlab qui trace  $y(t)$  ehantillonnage  $f_s = 200hz$ <br>
étapes à suivre :<br>
1. Définition de la marge de variation de 0 à 0.0:<br>
avec un pas de 5ms).<br>
2. Définition de la fréquence de  $y(t)$ .<br>

#### **Les étapes à suivre :**

- 1. Définition de la marge de variation de 0 à 0.05 avec un pas de  $f_s^{-1}$  (200 valeurs de 0; avec un pas de 5ms).
- 
- 
- 
- 5. Crée une nouvelle fenêtre de figure
- 

b) Que remarquez-vous, interpréter vos résultats.

- c) Remplacer la première ligne de votre script par  $fs = 1000$  puis par  $fs = 2000$ .
- d) Interpréter vos résultats.

**Exercice2 :** Somme de deux sinusoïdes à des fréquences différentes et échantillonnées à la même fréquence. *y*. *Detimation de y*(*t*) signar a cloater<br>
4. Tracer *y*(*t*) on échantillonné<br>
5. Crée une nouvelle fenêtre de figure<br>
6. Tracer *y*(*t*) échantillonné<br>
9) Que remarquez-vous, interpréter vos résultats.<br>
2) Remplacer 4. Tracer  $y(t)$  non échantillonné<br>
5. Crée une nouvelle fenêtre de figure<br>
6. Tracer  $y(t)$  échantillonné<br>
b) Que remarquez-vous, interpréter vos résultats.<br>
c) Remplacer la première ligne de votre script par  $fs = 1000$  pui

Les signaux à échantillonner sont définis par :

Prenant la fréquence d'échantillonnage *fs* = 4000*Hz*. Ecrire un programme en Matlab qui<br>trace  $y(t)$ .<br>a) Quelle est la fréquence du signal résultant ?<br>b) Es ce que le théorème de Shannon est respecté ? Expliquer ? Prenant la fréquence d'échantillonnage *j*<br>trace  $y(t)$ .<br>a) Quelle est la fréquence du signal résulta<br>b) Es ce que le théorème de Shannon est r

- a) Quelle est la fréquence du signal résultant ?
- b) Es ce que le théorème de Shannon est respecté ? Expliquer ?

#### **But de TP :**

Le but de ce TP est de calculer le produit de convolution des signaux échantillonnés. **TP8: Produit de Convolution Entre Deux Signaux Echann**<br> **But de TP :**<br>
Le but de ce TP est de calculer le produit de convolution des<br>
signaux échantillonnés.<br>
<br> **Exercice1 :**<br>
<br>
Soit le signal  $x[n] = \begin{cases} 1, & 0 \le n \le 2 \\ 0,$ **P8: Produit de Convolution Entre Deux<br>** *X***P est de calculer le produit de convolution<br>** *x***[***n***] =**  $\begin{cases} 1, & 0 \le n \le 2 \\ 0, & \text{ailleurs} \end{cases}$ **<br>** *x***[***n***] =**  $\begin{cases} 1, & 0 \le n \le 2 \\ 0, & \text{ailleurs} \end{cases}$ 

#### **Exercice1 :**

0, *ailleurs*  $n \leq 2$  $=\begin{cases} 4, & 0 = n-2 \\ 0, & 0 \end{cases}$  $\left\{ \begin{array}{ll} 0, & \text{ailleurs} \end{array} \right.$ 

$$
h[n] = [3, 2, 1]
$$
 avec  $0 \le n \le 2$ 

1. Tracer les étapes du produit de convolution entre les deux **TP8: Produit de Convolution Entr<br>
But de TP :**<br>
Le but de ce TP est de calculer le produit de cos<br>
signaux échantillonnés.<br>
<u>Exercice1</u> :<br>
Soit le signal  $x[n] = \begin{cases} 1, & 0 \le n \le 2 \\ 0, & \text{ailleurs} \end{cases}$ <br>  $h[n] = [3, 2, 1]$  avec  $0$ signaux  $x[n]$ <sub>et</sub>  $h[n]$ 3: Produit de Convolution Entre Deux<br>
<sup>2</sup> est de calculer le produit de convolutio<br>
lonnés.<br>  $n$ ] =  $\begin{cases} 1, & 0 \le n \le 2 \\ 0, & \text{ailleurs} \end{cases}$ <br>
vec  $0 \le n \le 2$ <br>
pes du produit de convolution entre les d<br>  $h[n]$ <br>
itape, calculer Le but de ce TP est de calculer le produit de convolution<br> *ignaux* échantillonnés.<br>
<u>Exercice1</u>:<br>
Soit le signal  $x[n] = \begin{cases} 1, & 0 \le n \le 2 \\ 0, & \text{ailleurs} \end{cases}$ <br>  $h[n] = [3, 2, 1]$  avec  $0 \le n \le 2$ <br>
1. Tracer les étapes du produit

2. pour chaque étape, calculer mathématiquement le produit de convolution en utilisant la formule suivante :

$$
y[n] = \sum_{k=-\infty}^{+\infty} x[k] \cdot h[n-k]
$$

La première partie du programme qui trace les deux signaux est donnée par :

```
x=[1 1 1];
h=[3 2 1]
k=0:1:length(x)-1figure(1);
stem(n1,x,':','r');
xlim([-4 4])figure(2);
stem(k,h);
xlim([-4 4])
```
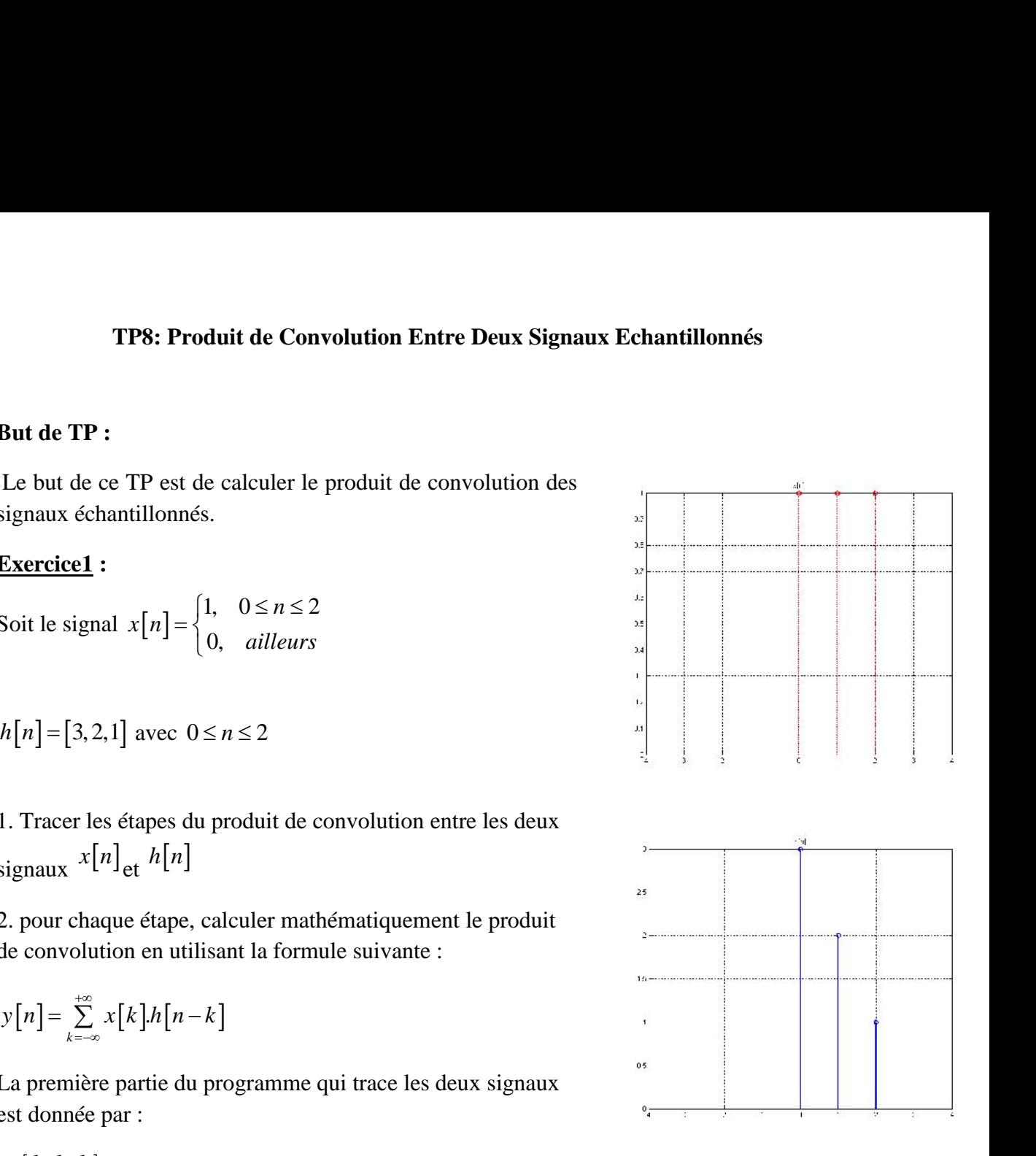

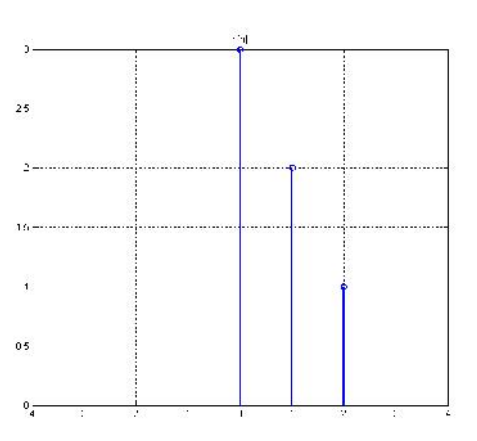

#### **TP9: La Transformée de Fourier Rapide FFT**

#### **But de TP :**

Le but de ce TP est l'analyse spectrale des signaux en utilisant la transformée de Fourier rapide FFT. **TP9: La Transformée de Fourier Rapide<br>
But de TP :<br>
Le but de ce TP est l'analyse spectrale des signaux en utilisan<br>
rapide FFT.<br>
Principe de FFT :<br>
On prend les échantillons**  $x(n)$  **et on les divise en 2 parties :<br> x(2n) TP9: La Transforme<br>
But de TP :**<br>
Le but de ce TP est l'analyse spectrale de<br>
rapide FFT.<br>
Principe de FFT :<br>
Dn prend les échantillons  $x(n)$  et on les div<br>  $x(2n) \rightarrow \text{Échantillons}$  de rang pair.<br>  $x(2n+1) \rightarrow \text{Échantillons}$  de rang im **TP9: La Transformée de Fourier Rapide FFT**<br> **Le** but de ce TP est l'analyse spectrale des signaux en utilisant la transformée de Fo<br>
apide FFT :<br> **Principe de FFT** :<br>  $x(2n) \rightarrow \hat{E}$ chantillons  $x(n)$  et on les divise en 2 **1799: La Transformée de Feront de TP**<br> **le but de ce TP** est l'analyse spectrale des signa<br>
apide FFT.<br> **Principe de FFT** :<br> **Principe de FFT** :<br>  $x(2n) \rightarrow \text{Echantillons} \quad x(n)$  et on les divise en 2<br>  $x(2n) \rightarrow \text{Echantillons} \quad \text{the range pair.}$ se spectrale des signaux en utilisant la transformée de Fouri<br>
(e) et on les divise en 2 parties :<br>
pair.<br>
(e) pair.<br>
(e)  $2n \frac{N-1}{2}$ <br>
(e)  $2n \frac{N-1}{2}$ <br>
(e)  $x(2n+1)W_N^{(2n+1)k}$ <br>
(e) ente la transformée de

#### **Principe de FFT :**

rapide FFT:

\nDrincipe de FFT:

\nOn prend les échantillons 
$$
x(n)
$$
 et on les divise en 2 parties:

\n $x(2n) \rightarrow \text{Échantillons de rang pair}.$ 

\n $x(2n+1) \rightarrow \text{Échantillons de rang impair}$ 

\n $\boxed{X(k) = \sum_{n=0}^{N-1} x(n)e^{-j\frac{2f}{N}kn}}$ 

\nOn note:  $W_{N} = e^{-j\frac{2f}{N}}$ 

On note :  $W_N = e^{-j\frac{\omega}{N}}$  $2f$ 

**TP9: La Transformée de Fourier Rapide FFT**  
\n**But de TP :**  
\nLe but de ce TP est l'analyse spectrale des signaux en utilisant la transformée de Fourier  
\nrapide FFT.  
\n**Principle de FFT :**  
\nOn prend les échantillons 
$$
x(n)
$$
 et on les divise en 2 parties :  
\n $x(2n) \rightarrow$  Échantillons de rang pair.  
\n $x(2n+1) \rightarrow$  Échantillons de rang impair.  
\n
$$
X(k) = \sum_{n=0}^{N-1} x(n)e^{-j\frac{2f_n}{N}kn}
$$
\nOn note :  $W_N = e^{-j\frac{2f_n}{N}}$   
\n
$$
X(k) = \sum_{n=0}^{N-1} x(n)W_N^{nk} = \sum_{n=0}^{N-1} x(2n)W_N^{2nk} + \sum_{n=0}^{N-1} x(2n+1)W_N^{(2n+1)k}
$$
\n
$$
X(k) = X_1(k) + W_N^k X_2(k)
$$
\n**Exercise 1 :**  
\nLe programme suivant présente la transformée de  
\nFourier rapide FFT d'un signal sinusoidale de  
\nfréquence  $5hz$ ,  $x(t) = \sin(2f \cdot ft)$   
\n $Fs = 150$  i's Sampling frequency  
\n $t = 0.1/Fs = 1$  i.e.,  $\sin(2f \cdot ft) = \frac{\sin(2f \cdot ft)}{\sin(2f \cdot ft)}$   
\n $f = 5$  i. Create a sine wave of f. Hz.  
\n $f = 0.24$  i.  $t = 0.24$  i.  $t = 0.04$   
\n $f = 0.24$  ii.  $t = 0.04$  ii.  $t = 0.04$   
\n $f = 0.04$  iii.  $t = 0.04$  iv.  $t = 0.04$ 

 $f$ 

#### **Exercice 1 :**

Le programme suivant présente la transformée de Fourier rapide FFT d'un signal sinusoïdale de

```
Fs = 150; % Sampling frequency
t = 0:1/Fs:1; % Time vector of 1 second
f = 5; % Create a sine wave of f Hz.
x = sin(2*pi*t*f)nfft = 1024; % Length of FFT
% = \sin(2\pi p i \cdot t \cdot t)<br>
nfft = 1024; % Length of FFT<br>% Take fft, padding with zeros so that
length(X)is equal to nfft
X = fft(x,nfft);% FFT is symmetric, throw away second half
X = X(1:nfft/2);% Take the magnitude of fft of x
mx = abs(X);% Frequency vector
f = (0: nfft/2-1)*Fs/nfft;% Generate the plot, title and labels.
figure(1);
plot(t,x);
```
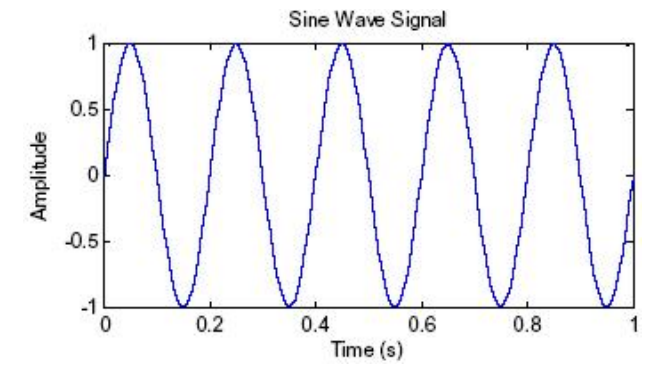

```
title('Sine Wave Signal');
xlabel('Time (s)');
ylabel('Amlitude ')
figure(2);
plot(f,mx);
title('Power Spectrum of a Sine Wave');
xlabel('Frequency (Hz)');
ylabel('Power');
                                                              wave ') ;<br>y(t) = e^{-0.8t}<br>une sinusoïde de 50hz
2. Existe Wave Signal');<br>
2. Sheed ('Time (S)');<br>
2. Sheed ('Amittude'')<br>
2. Spectrum of a Sine Wave'');<br>
2. Stabel ('Forey Spectrum of a Sine Wave'');<br>
2. Sheed ('Forey (Hz)');<br>
1. On amortic la sinusoïde pa
3. Si on a signal précédent x (x) dualed ('Time (s)');<br>
3. Splace (2, in all tude ')<br>
3. Splace (2, in ay);<br>
3. Splace ('Frequency (Hz)');<br>
3. Splace ('Frequence 7);<br>
3. Si on ajoute au signal précédent x(t
```
**1.** On amortie la sinusoïde par le signal  $y(t) = e^{-0.8t}$ 

Que remarquez-vous ?

Que remarquez-vous ?

Que remarquez-vous ?

#### **Exercice 2 :**

Tracer la transformée de Fourrier rapide FFT d'un signal carré périodique

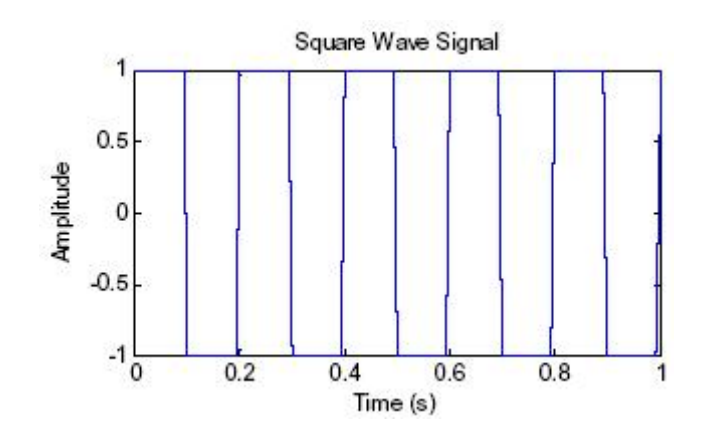

#### **TP10: Transformation en Z direct et inverse**

#### **But de TP :**

Le but de ce TP est la transformation en Z et en Z inverse en utilisant les fonctions prédéfinie de Matlab. **TP10: Transformation<br>
P :<br>
c ce TP est la transformation en Z et er<br>
b.<br>
<u>1</u> :<br>
quence causale :<br>
4,8,16,...} =**  $2^{n+2}$ **<br>
er sa transformée en Z.<br>
r le programme suivant pour vérifier vc<br>
tlab : FP10: Transformation en Z direct et inverse**<br> **But de TP :**<br> *f* e but de ce TP est la transformation en Z et en Z inverse en utilisant les fonctions prédéfinie<br>
le Malab.<br>
<u>*b*xercice 1</u> :<br> *f* (*n*) = {4, 8, 16, ...} = **Sut de TP :**<br> *f* e but de ce TP est la transformation en Z et en Z inverse en utilisar<br> *f* le Matlab.<br> *f* (*n*) = {4,8,16,...} = 2<sup>*n*+2</sup><br>
() Trouver sa transformée en Z.<br>
() utiliser le programme suivant pour vérifie

#### **Exercice 1 :**

Soit la séquence causale :

 $f(n) = \{4, 8, 16, ...\} = 2^{n+2}$ 

a) Trouver sa transformée en Z.

b) utiliser le programme suivant pour vérifier vos résultats.

#### Code Matlab :

syms n  $f=2^{\wedge}(n+2)$ ztrans(f)

c) Faire les mêmes étapes pour la séquence causale :

$$
f(n) = \{0,1,2,3,...\}
$$

#### **Exercice 2 :**

Soit la fonction en z :

$$
F(z) = \frac{z+1}{z^2 + 0.3z + 0.02}
$$

nce causale :<br>  $16,...$ } =  $2^{n+2}$ <br>
transformée en Z.<br>
programme suivant pour vérifier vos résultats.<br>
:<br>
:<br>
and the set appear on the séquence causale :<br>  $2,3,...$ }<br>
:<br>
on en z :<br>  $z+1$ <br>  $0.3z+0.02$ <br>
r  $F(z)$  en fraction simpl Exercice 1 :<br>
Soit la séquence causale :<br> *f*  $(n) = \{4, 8, 16, ...\} = 2^{n+2}$ <br>
a) Trouver sa transformée en Z.<br>
b) utiliser le programme suivant pour vérifier<br>
Code Matlab :<br>
syms n<br>  $E=2^x(n+2)$ <br>
ztrans (f)<br>
c) Faire les mêmes *z z* :<br>  $\text{R3}, 16, \ldots$ } = 2<sup>*n*+2</sup><br>
sa transformée en Z.<br>
e programme suivant pour vérifier vos résultats.<br>
<u>hb</u> :<br>
mêmes étapes pour la séquence causale :<br>
1,2,3,...}<br>
2<br>
:<br>  $\text{R4}$  :<br>  $\text{R5}$  :<br>  $\text{R6}$  :<br>  $\text{R7}$  : 2, Soit la séquence causale :<br>  $f(n) = \{4, 8, 16, ...\} = 2^{n+2}$ <br>
a) Trouver sa transformée en Z.<br>
b) utiliser le programme suivant pour vérifier vos résu:<br>
Code Matlab :<br>  $f(x) = 2^x (n+2)$ <br>  $\pm 2^x (n+2)$ <br>  $\pm 2^x (n+2)$ <br>
c) Faire le b) En utilisant la fonction préétablie du Matlab **residue**, vérifier la décomposition en fraction

c) utiliser le programme suivant pour vérifier vos résultats.

Code Matlab :

a) Trouver sa transformée en Z.<br>
b) utiliser le programme suivant pour vérifier vos résultats<br>
Code Matlab :<br>  $\sum_{x=2}^{\infty}$  rans f<br>  $f = 2^x$  (n+2)<br>  $z$  rans f f)<br>
c) Faire les mêmes étapes pour la séquence causale :<br>  $f(n$ syms z  $H = (z+1)/(z^2+0.3*z+0.02)$ ; iztrans(H)

d) faire le même travail avec la fonction  $F(z) = \frac{1}{z(z-2z)}$  $2(z-0.5)$ 1  $(-0.5)$ 

Matlab **residue**, vérifier la décomprenz inverse.<br> *F* (z) =  $\frac{1}{z^2(z-0.5)}$ <br>
mées de Z et leurs propriétés so *z z* Les Tables des principales transformées de Z et leurs propriétés sont présentées dans l'Annexe B1 et B2.

#### **BIBLIOGRAPHIES**

- [1] A. Palamides, A. Veloni, "Signals and Systems Laboratory with MATLAB", Taylor & Francis Group, CRC Press 2011.
- [2] B. Boulet, "Fundamentals of Signals and Systems", Copyright 2006 Career & Professional Group, a division of Thomson Learning.

# **Annexe A : Table des principales transformées de Laplace et leurs propriétés**

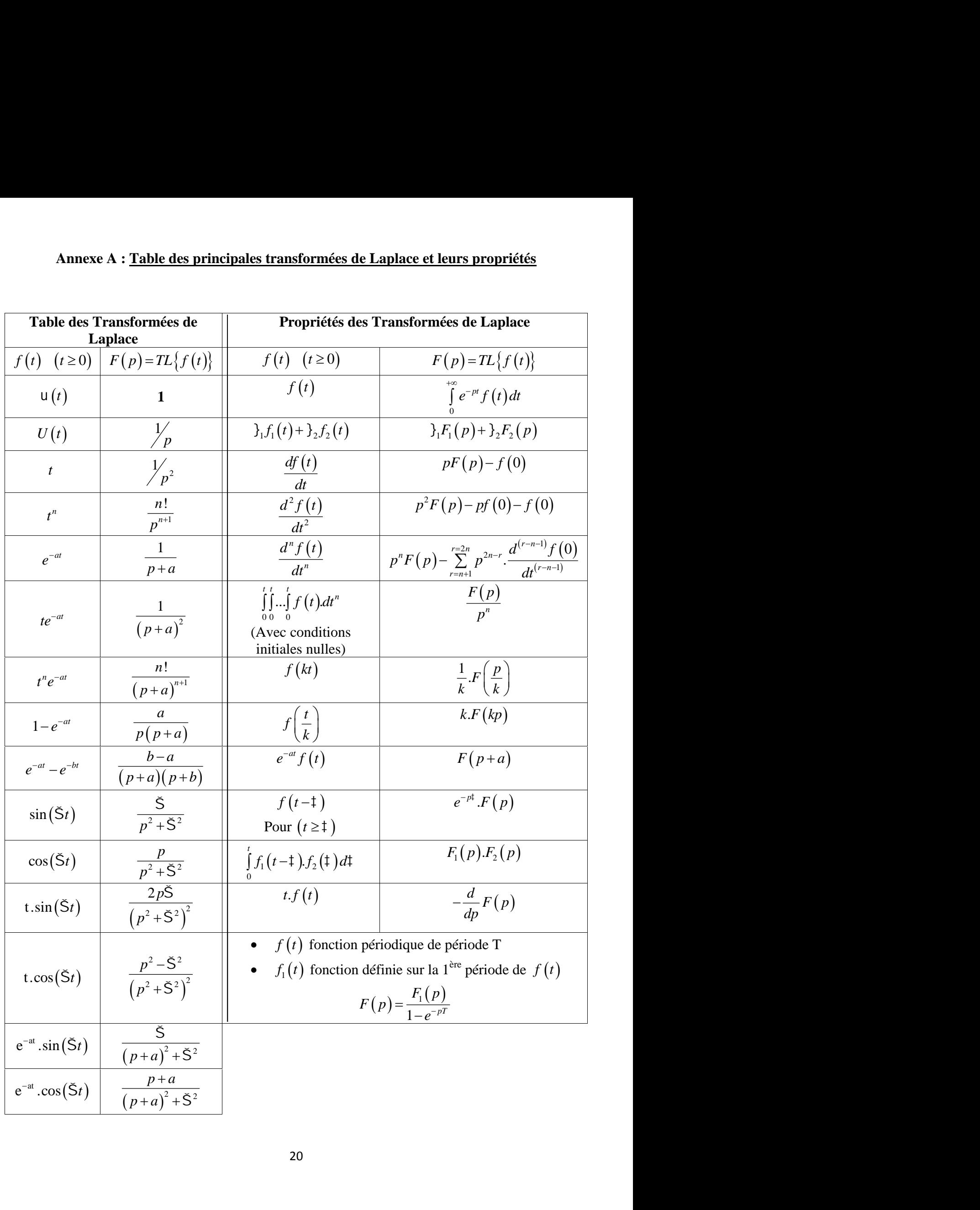

# **Annexe B1 : Tableau de la Transformée en Z**

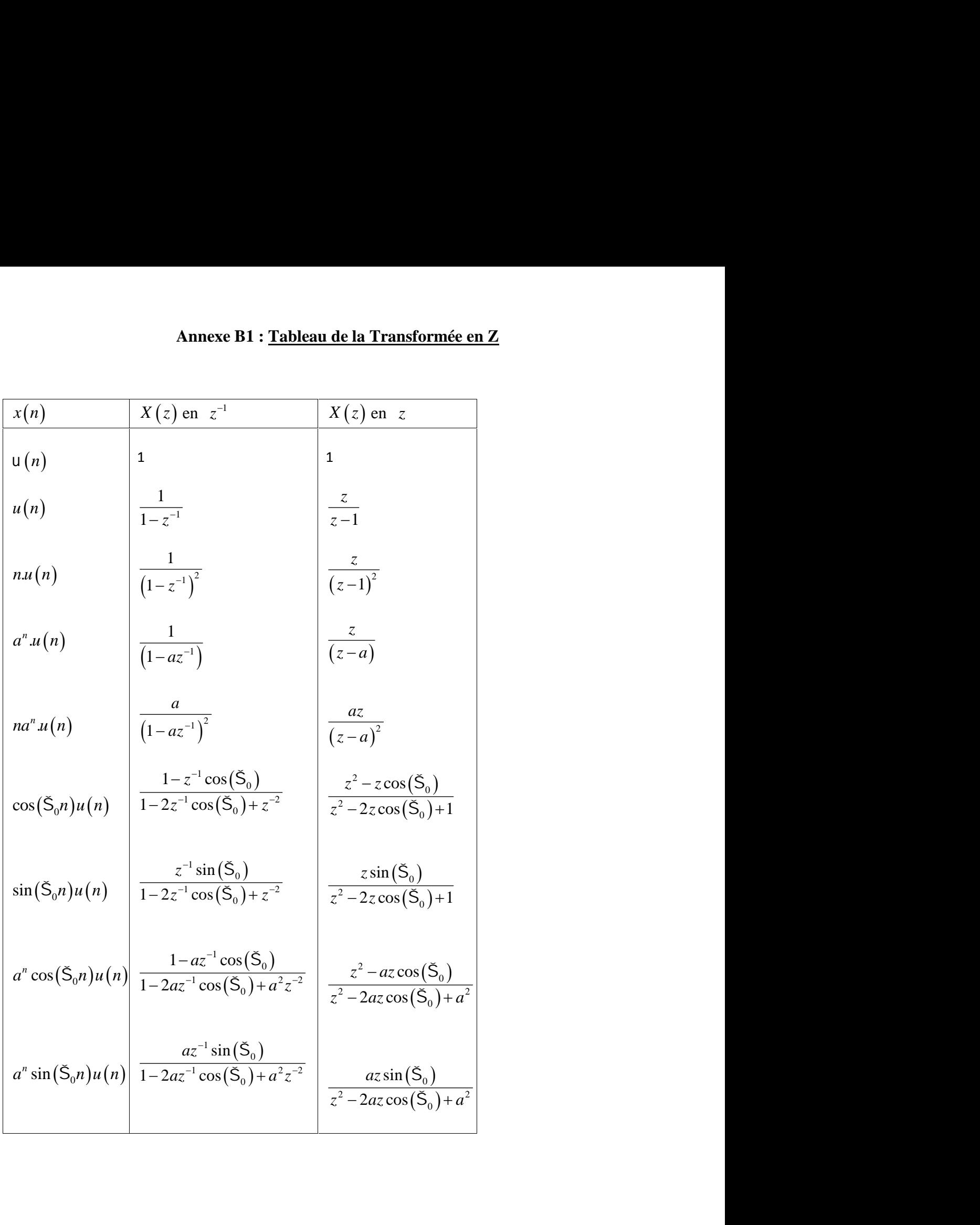

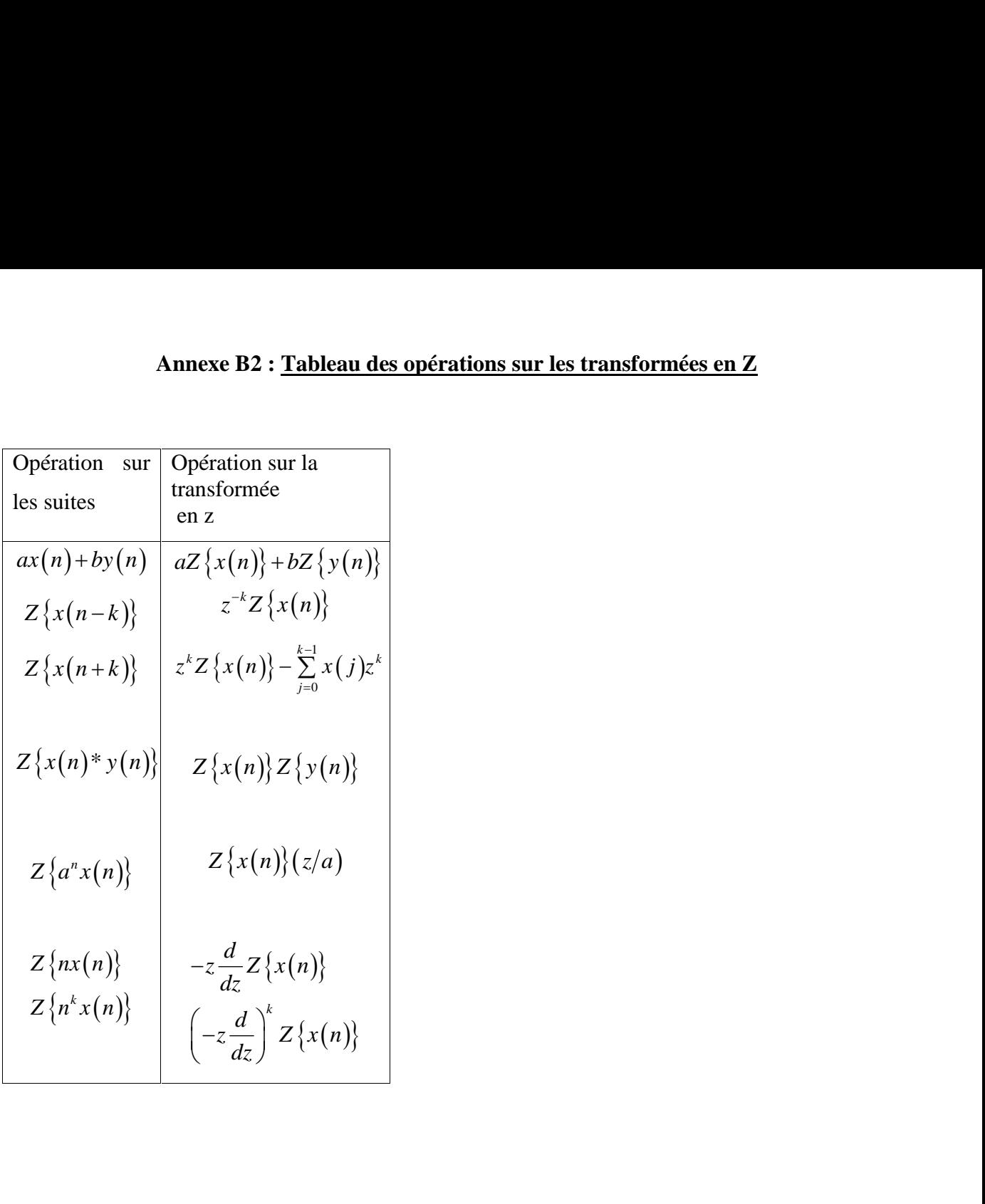